Per visualizzare il materiale, collegarsi al sito www.icborgosangiacomo.edu.it e cliccare

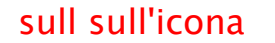

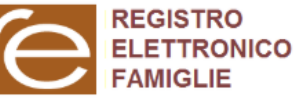

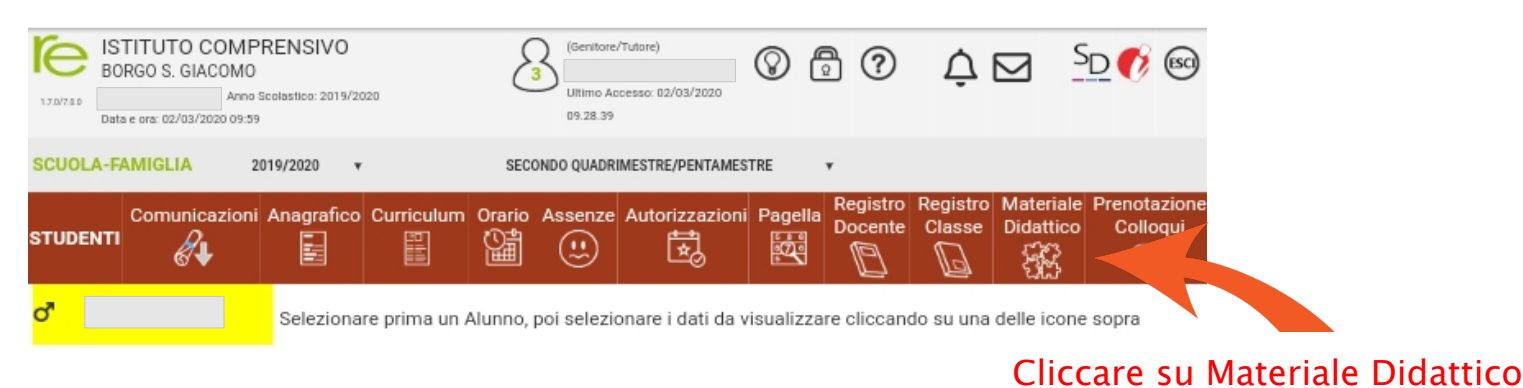

Legenda simboli: S Comunicazioni da leggere Assenze da giustificare

· Permessi da autorizzare

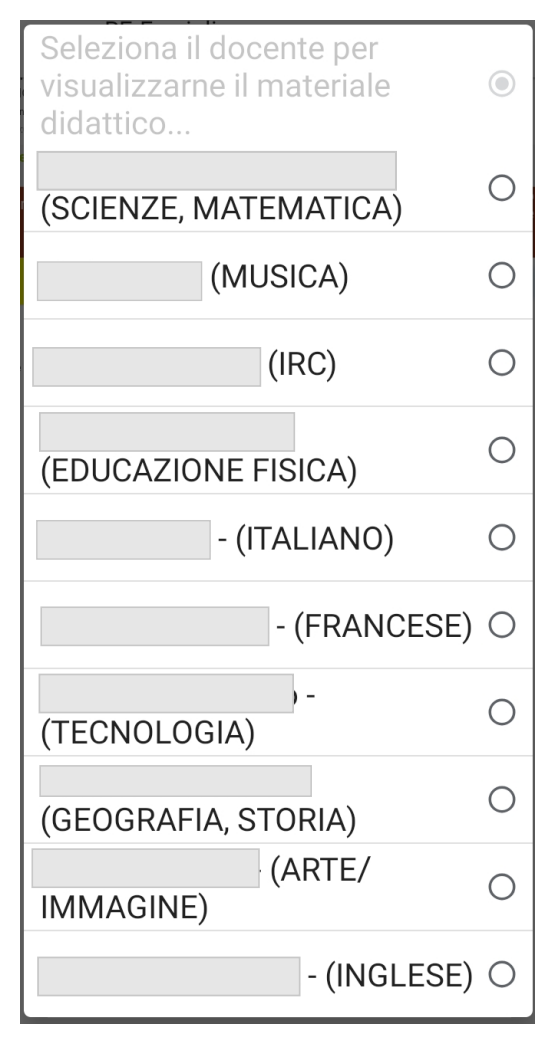

## Selezionare il docente Aprire i documenti nella cartella condivisa

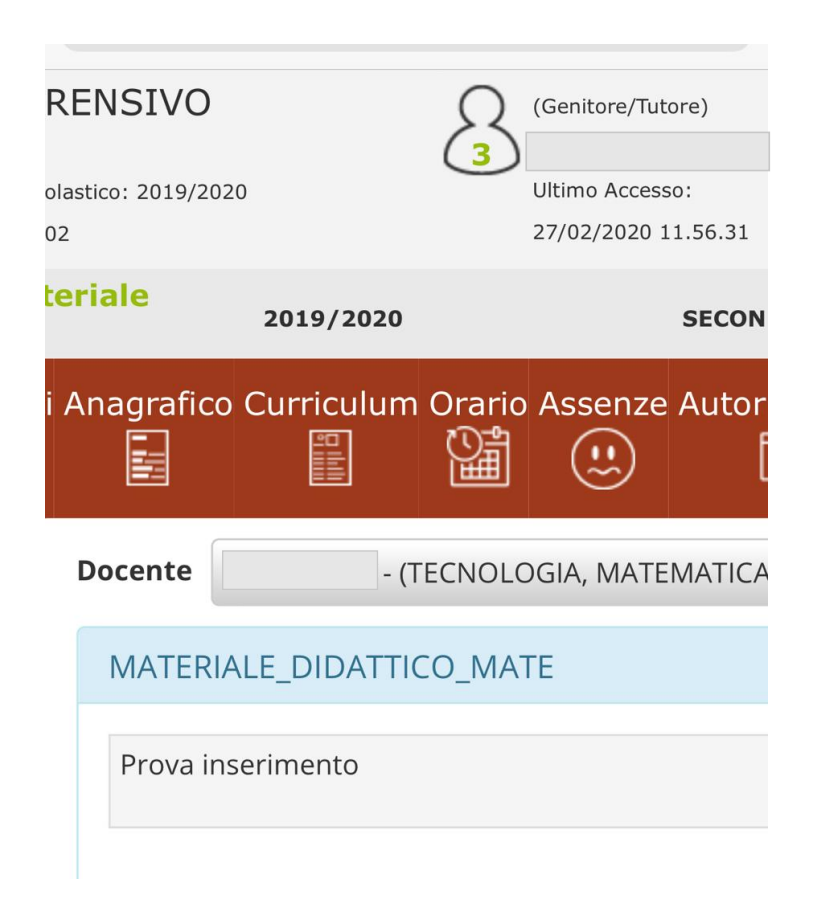